#### **9. KERESZTHIVATKOZÁSOK HTML DOKUMENTUMOK KÖZÖTT**

**A HTML formátum lényegét az egymásra és egymás tartalmára való hivatkozások jelentik (vagyis a hypertext lehetőség). A dokumentum bármely részéhez hivatkozást (linket) helyezhetünk el, amelyet aktivizálva, a hivatkozottal összefüggésban lévő szöveghez jutunk el.** A hivatkozó utasítások megjelenési formája sokféle lehet, a célobjektumtól függően:

A legegyszerűbb esetben a hivatkozás az adott fájl egy távolabbi részére mozdítja a böngészőablakot. A hivatkozás kezdetét a **<A HREF="#jelző">** utasításnak a dokumentumban való elhelyezése jelzi. A hivatkozást a **</A>** utasítás zárja le. Ez az elempár közrezárhat szövegrészt, képet, stb. A közrezárt részt a böngészőprogram a dokumentum többi részétől eltérően jeleníti meg (pl. aláhúzással, kerettel, ...), az egérkurzorral fölé érve a mutató alakja megváltozik. Azt a részt (praktikusan: könyvjelzőt), ahová a hivatkozás mutat a **<A NAME="jelző">** és a **</A>** utasítások kell, hogy határolják.

A legtöbb esetben a egy hivatkozás egy másik fájlra/dokumentumra mutat. A hivatkozás kezdetét ekkor a **<A HREF="protokoll://elérési\_út/fájlnév.kit">** utasítás jelzi, a hivatkozást ekkor is a **</A>** utasításelem zárja le. Mind a protokoll, mind az elérési út elhagyható, amennyiben azonos URL-en van a kiindulási dokumentum és a hivatkozott. A hivatkozott fájlnak e példában nincs külön névvel (könyvjelzővel) jelölt része. Működés szempontjából a fentebb leírtak vonatkoznak erre a hivatkozási formára is.

A legbonyolultabb esetben a hivatkozás egy másik fájl valamely pontosan meghatározott részére mutat. A hivatkozás kezdetét a **<A HREF="protokoll://elérési\_út/fájlnév.kit#jelző">** utasítás jelzi, és a hivatkozást szintén a **</A>** elem zárja le. Ebben az esetben a hivatkozott fájl kell, hogy tartalmazzon egy olyan részt (könyvjelzőt), ahová a hivatkozás mutat. Ezt a részt a **<A NAME="jelző">** és a **</A>** utasítások határolják.

Megjegyzés: Ha az **<A HREF=...>**, **</A>** utasításpár képet fog közre, akkor a kép szegéllyel jelenik meg, amely szegély letiltható az **<IMG SRC=...>** utasításban elhelyezett **BORDER=0** opció alkalmazásával. A képekkel kapcsolatos egyéb hivatkozási lehetőségeket lásd a [képekn](http://www.szabilinux.hu/htmlhelp/10.htm#terkep)él.

Az alábbi [példadokumentum](http://www.szabilinux.hu/htmlhelp/p08.htm) többféle hivatkozást tartalmaz:

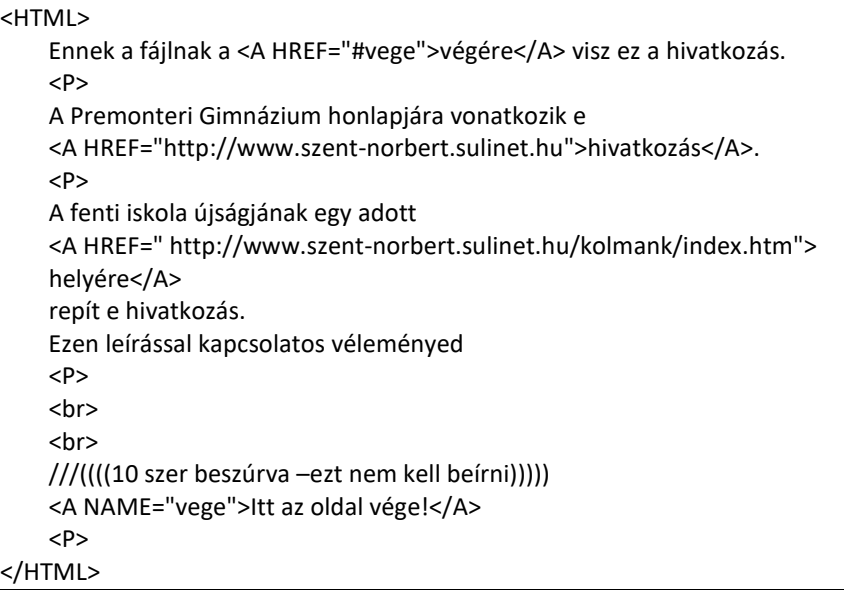

Gépeld be az utasításokat és mentsd **hivatkozasok.html** néven! Próbáld ki a hivatkozásokat, működnek-e!

**A több összetartozó weblapot egy mappában tároljuk. Ezt webhelynek nevezzük. A főoldalt ahonnan elindulunk, mindig** *index.html***-nek kell nevezni.** (Esetlegesen feltöltjük egy webtárhelyre, mindig az index.html-t indítja el) (vagy index.php)

# **Feladat14:**

Hozzál létre, egy **14hivatkozások** nevű mappát a mappában készíts 5 db weblapot index.html, 1.html; 2.html; 3.html; 4.html néven! A minta alapján készítsd el az oldalakat!

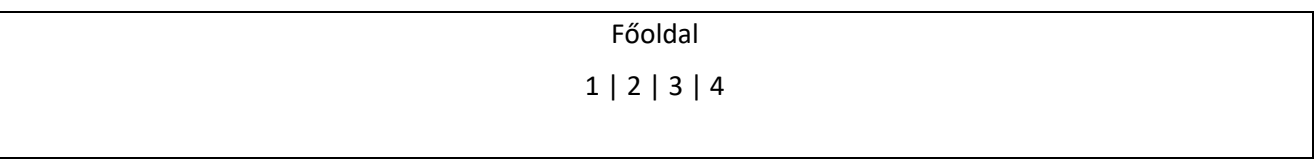

### *Index.html*

1. oldal

vissza a főoldalra | 2 | 3 | 4

# *1.html*

2. oldal

1 | vissza a főoldalra | 3 | 4

### *2.html*

3. oldal

1 | 2 | vissza a főoldalra | 4

# *3.html*

4. oldal

1 | 2 | 3 | vissza a főoldalra

# *4.html*

Készítsd el a hivatkozásokat úgy, hogy minden oldalról minden oldalra el lehessen jutni! Ha készen vagy mentsél el minden oldalt, és ellenőrizd a hivatkozásokat!

# **Feladat15:**

Készíts egy weboldalt, melyben könyvjelzőket, belső hivatkozásokat helyezel el, egymástól olyan távolságban, hogy látványosan ugráljon az oldalon. (nem baj, ha üres sorokkal növeled meg a távolságot) A weblap neve **15konyvjezo.html** legyen!

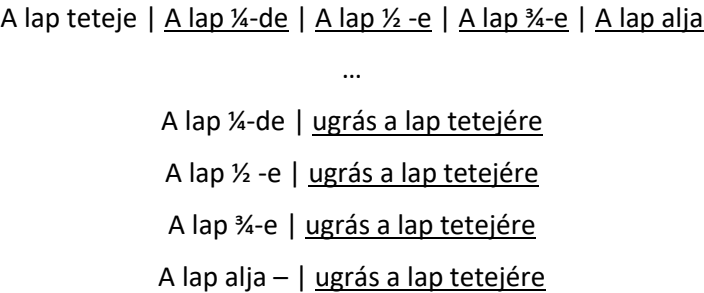